# **Account Management Self Help**

Browse through the navigation tabs for the information you are interested in.

# [Get Started](#page-1-0)

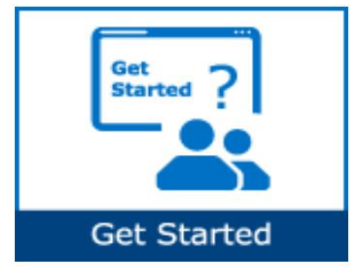

### [Manage Account](#page-2-0)

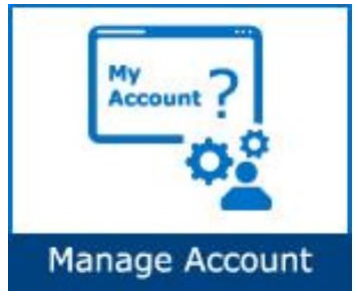

## [Manage Access](#page-7-0)

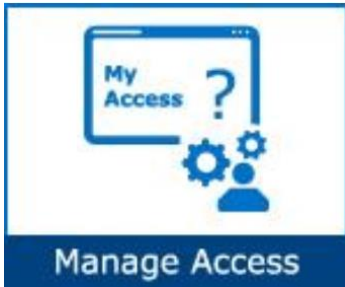

# [Manage EVM](#page-10-0)

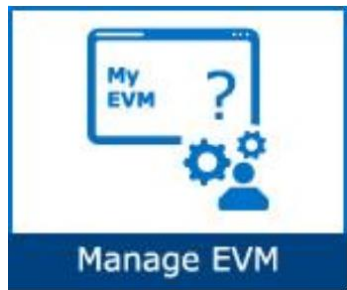

- [What is Account Management?](#page-1-1)
- [What are the key features?](#page-1-2)

- [How do I view my account information?](#page-2-1)
- [How do I update my email address and other personal data?](#page-3-0)
- [What should I do if I no longer require access to SPS?](#page-5-0)
- [How do I update my login password?](#page-6-0)

- [How do I request access for additional application?](#page-7-1)
- How do I request [access to additional supplier locations?](#page-8-0)
- [How do I remove unneeded supplier locations from my account?](#page-9-0)
- [How do I check the status of my application or EVM requests?](#page-9-1)

- [What is an EVM?](#page-10-1)
- [What are the roles and responsibilities of an EVM?](#page-10-2)
- How do I find out who m[y company's EVM is?](#page-11-0)

<span id="page-1-0"></span>Browse through the navigation tabs for the information you are interested in.

## Get Started

#### <span id="page-1-1"></span>[What is Account Management?](https://www.intel.com/content/www/us/en/supplier/resources/self-help/account-management.html#faq-answers-1-0)

It is a module that manages all aspects of an account such as personal/login account/company data, application and data access.

### <span id="page-1-2"></span>[What are the key features?](https://www.intel.com/content/www/us/en/supplier/resources/self-help/account-management.html#faq-answers-1-1)

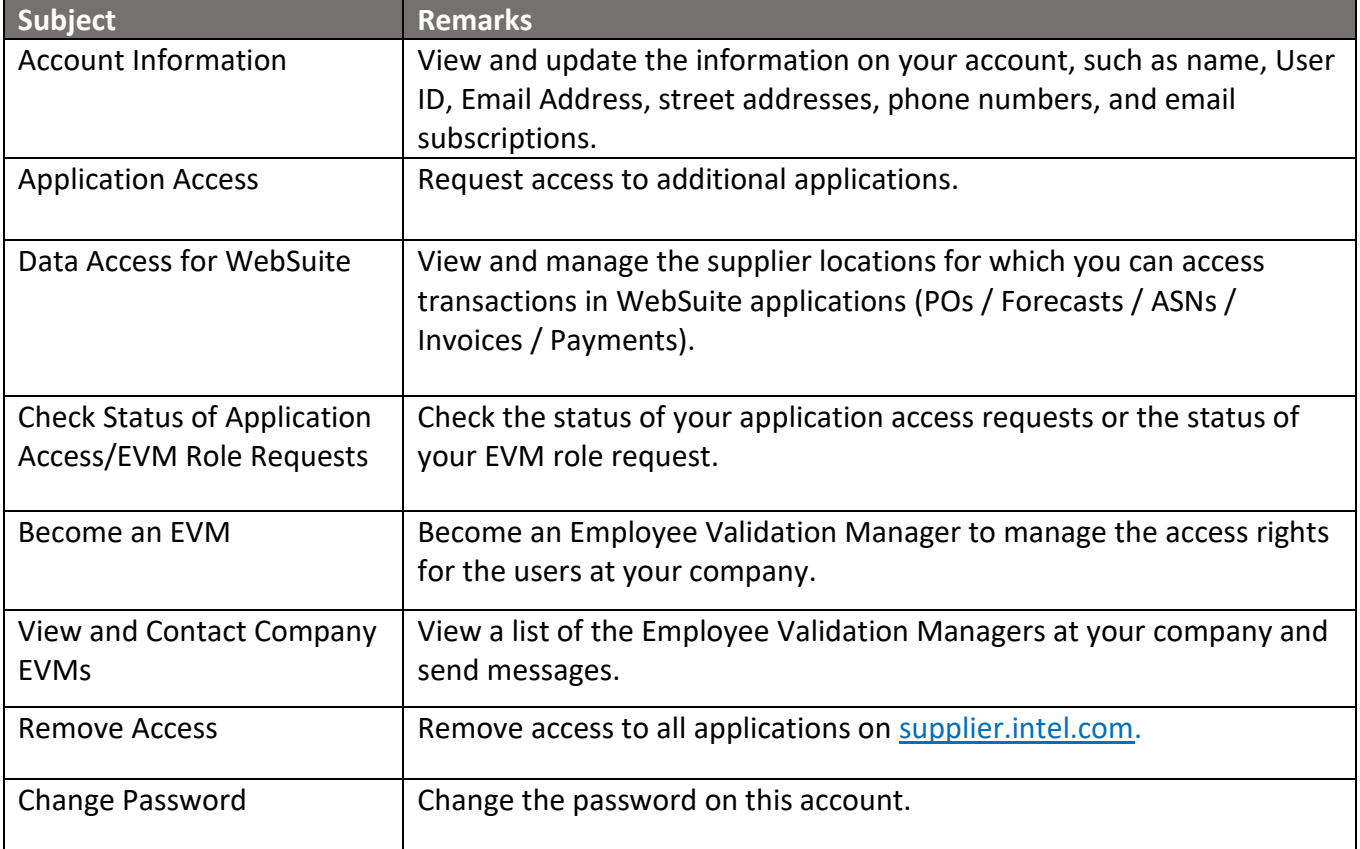

# <span id="page-2-0"></span>Manage Account

### <span id="page-2-1"></span>[How do I view my account information?](https://www.intel.com/content/www/us/en/supplier/resources/self-help/account-management.html#faq-answers-2-0)

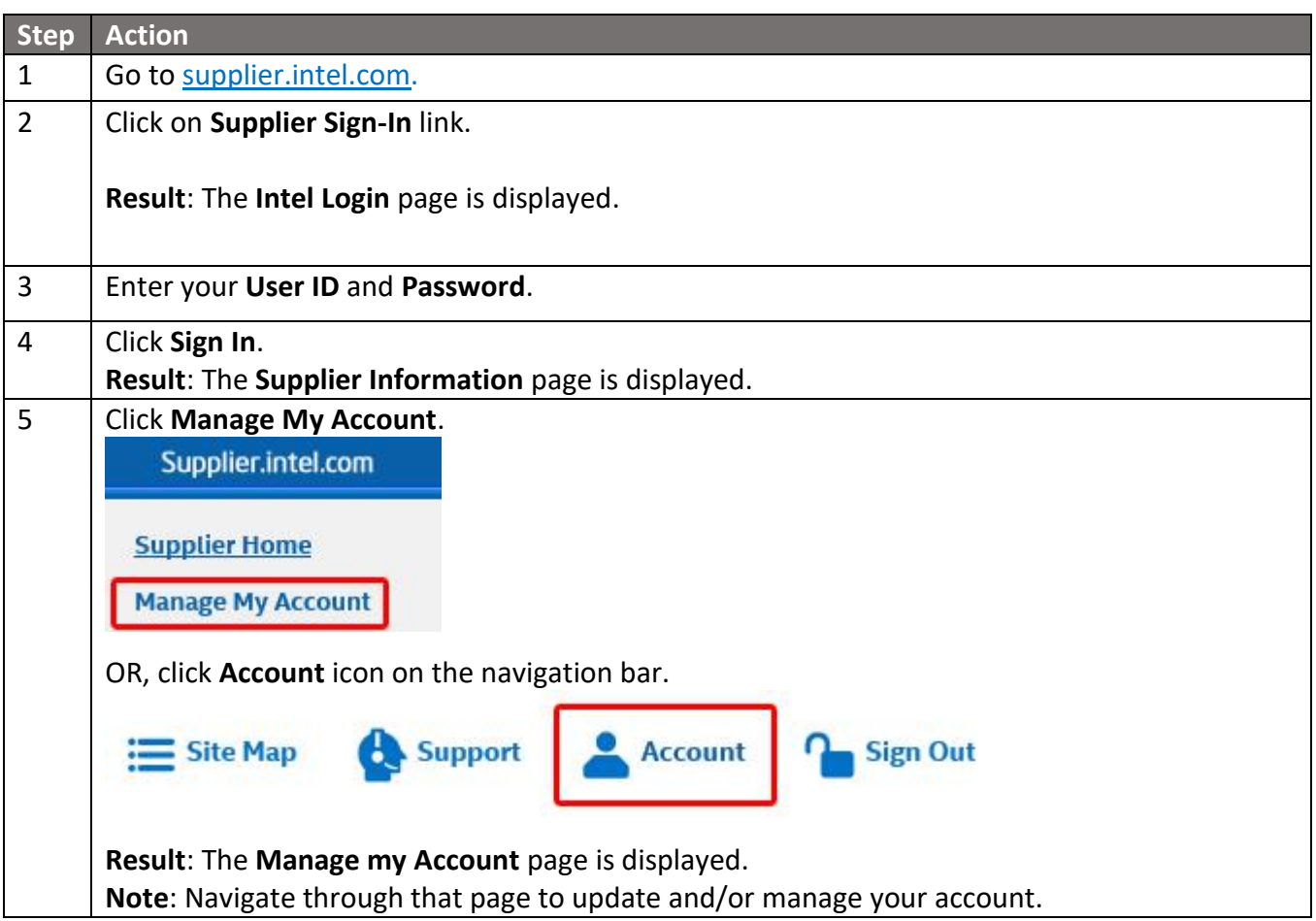

# <span id="page-3-0"></span>[How do I update my email address and other personal data?](https://www.intel.com/content/www/us/en/supplier/resources/self-help/account-management.html#faq-answers-2-1)

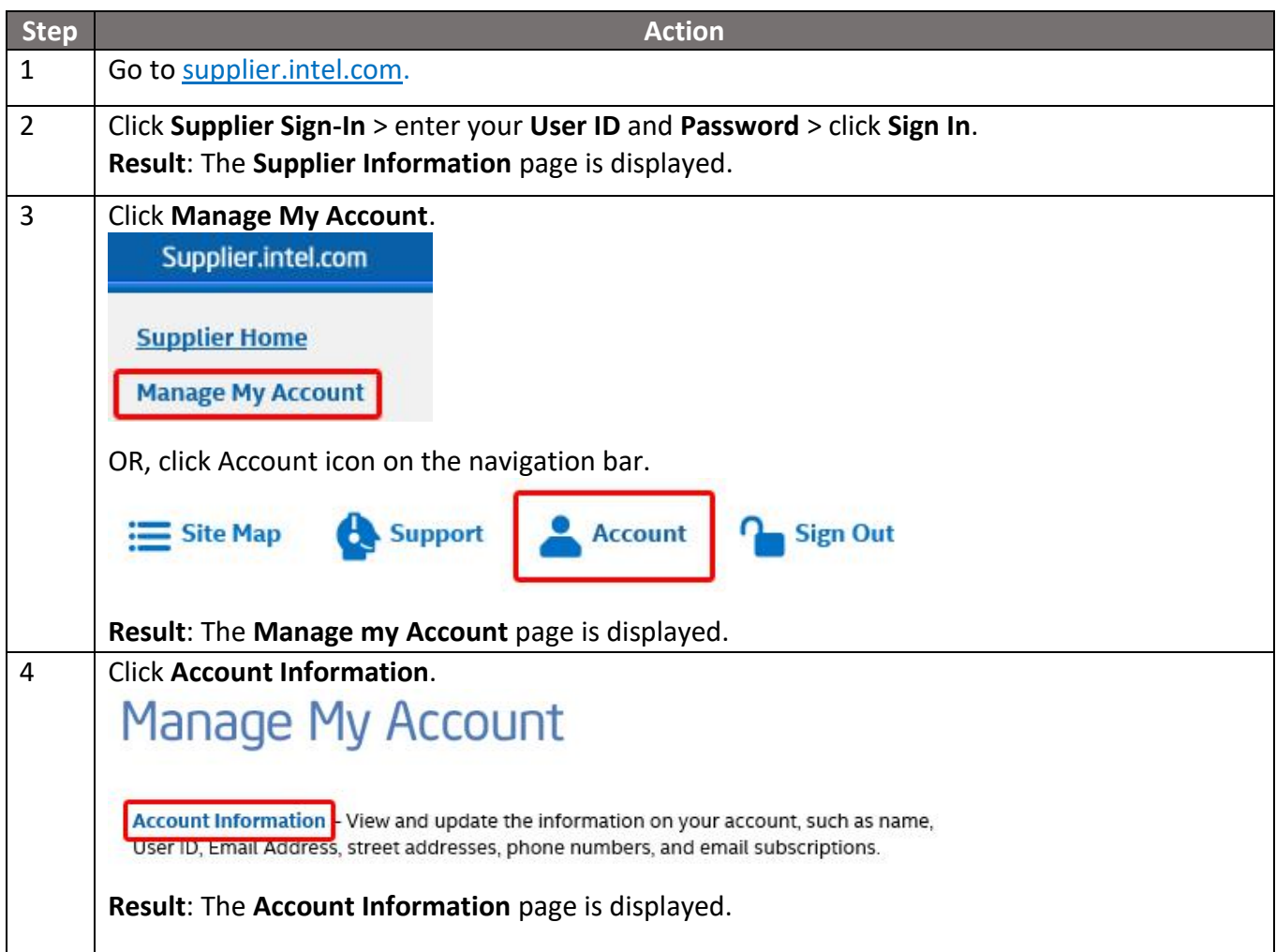

# Account Management Self Help<br>Browse through the navigation tabs for the information you are interested in.

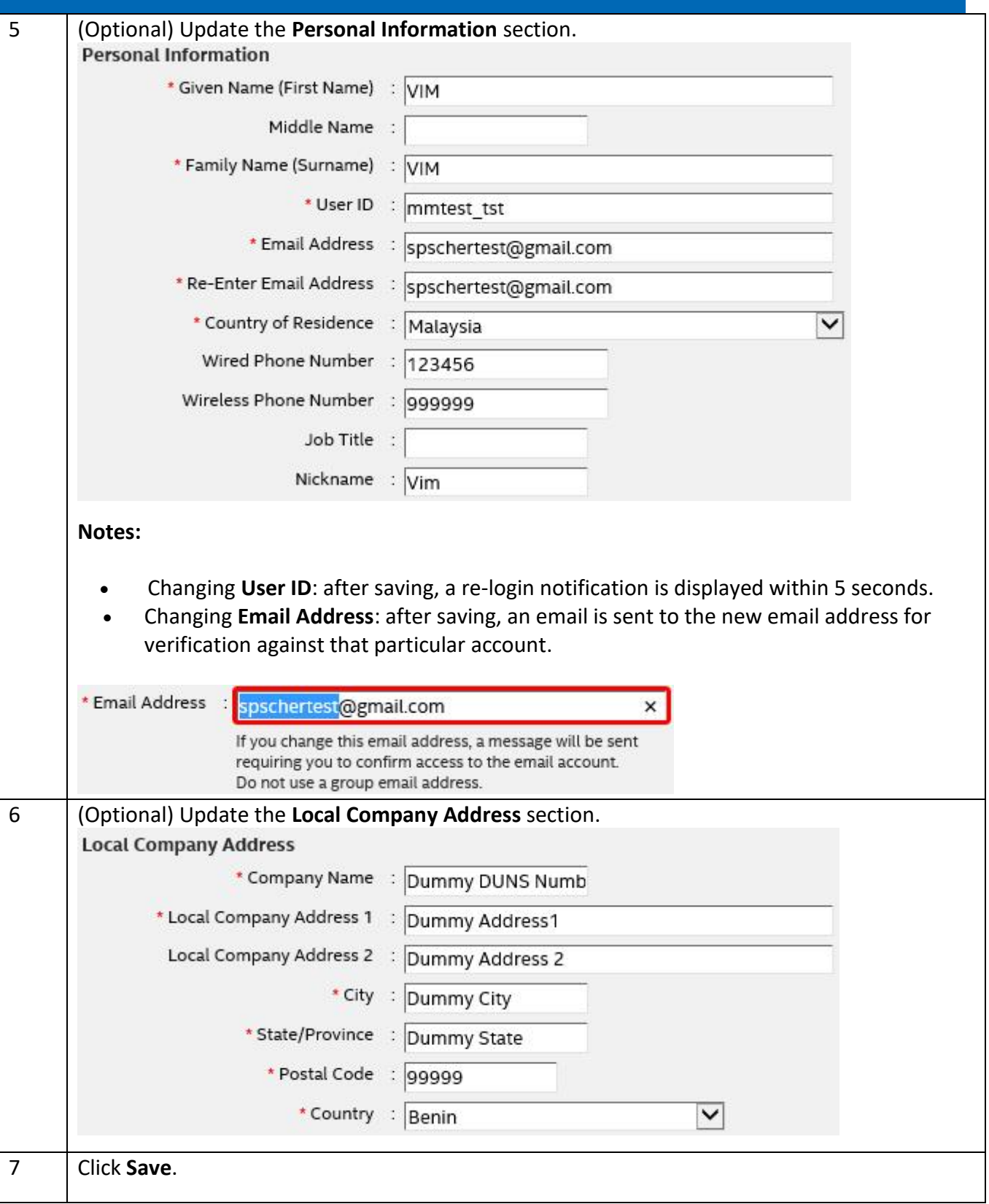

# <span id="page-5-0"></span>[What should I do if I no longer require access to SPS?](https://www.intel.com/content/www/us/en/supplier/resources/self-help/account-management.html#faq-answers-2-2)

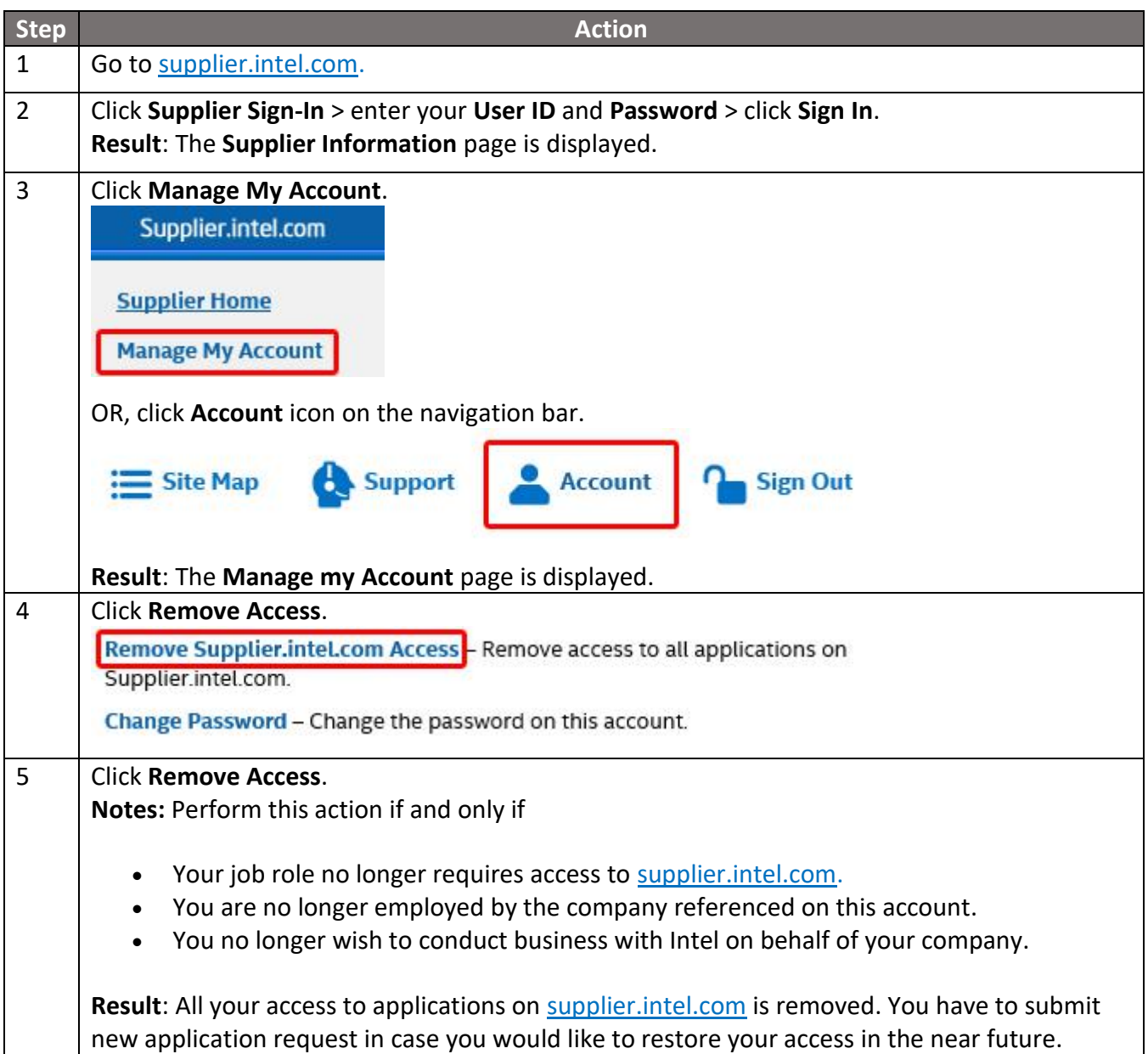

# <span id="page-6-0"></span>[How do I update my login password?](https://www.intel.com/content/www/us/en/supplier/resources/self-help/account-management.html#faq-more-answers-2-3)

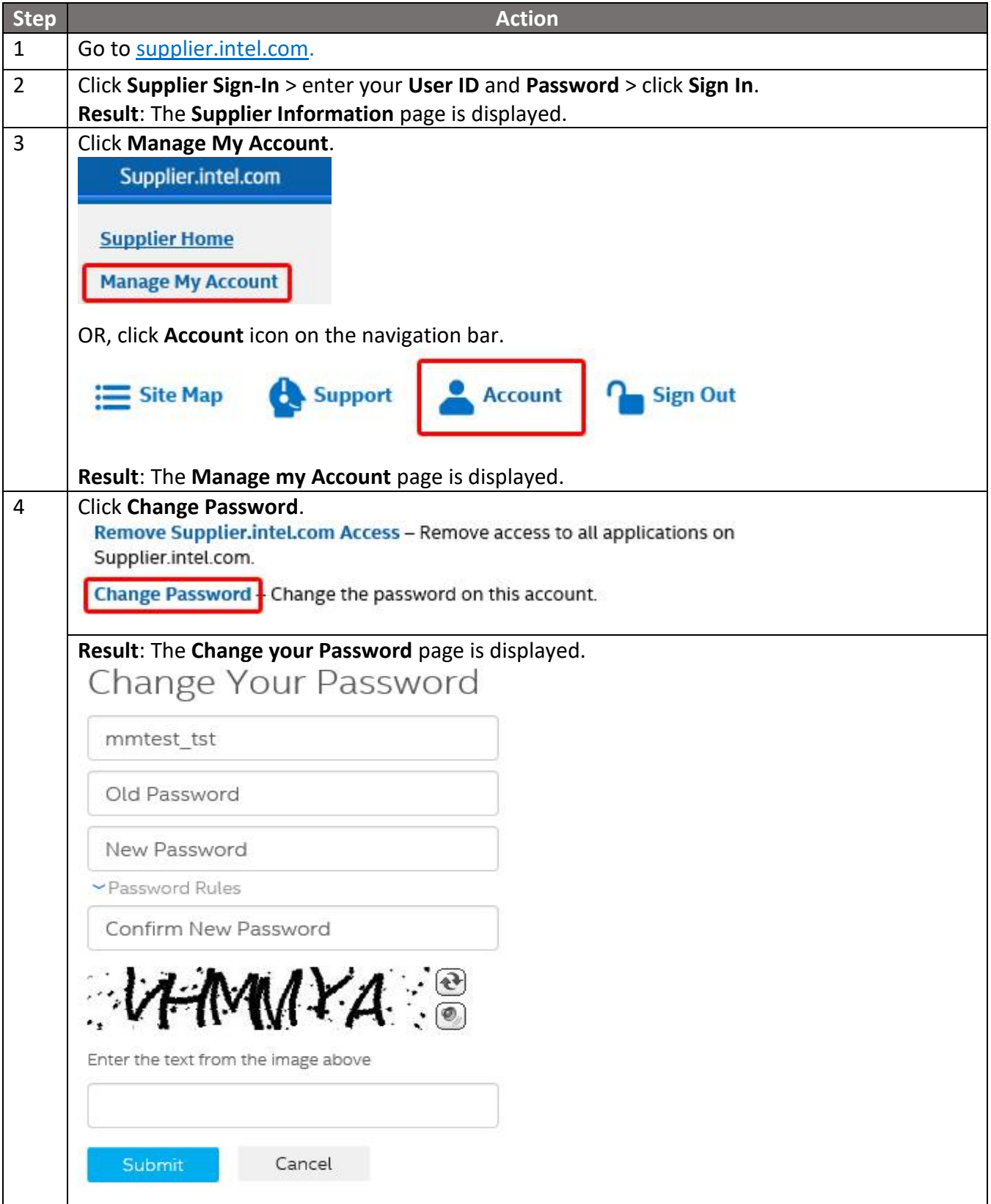

# Account Management Self Help<br>Browse through the navigation tabs for the information you are interested in.

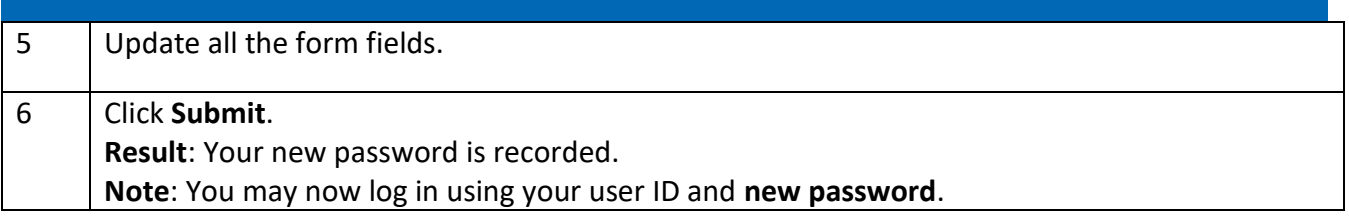

# <span id="page-7-0"></span>Manage Access

### <span id="page-7-1"></span>[How do I request access for additional application?](https://www.intel.com/content/www/us/en/supplier/resources/self-help/account-management.html#faq-answers-3-0)

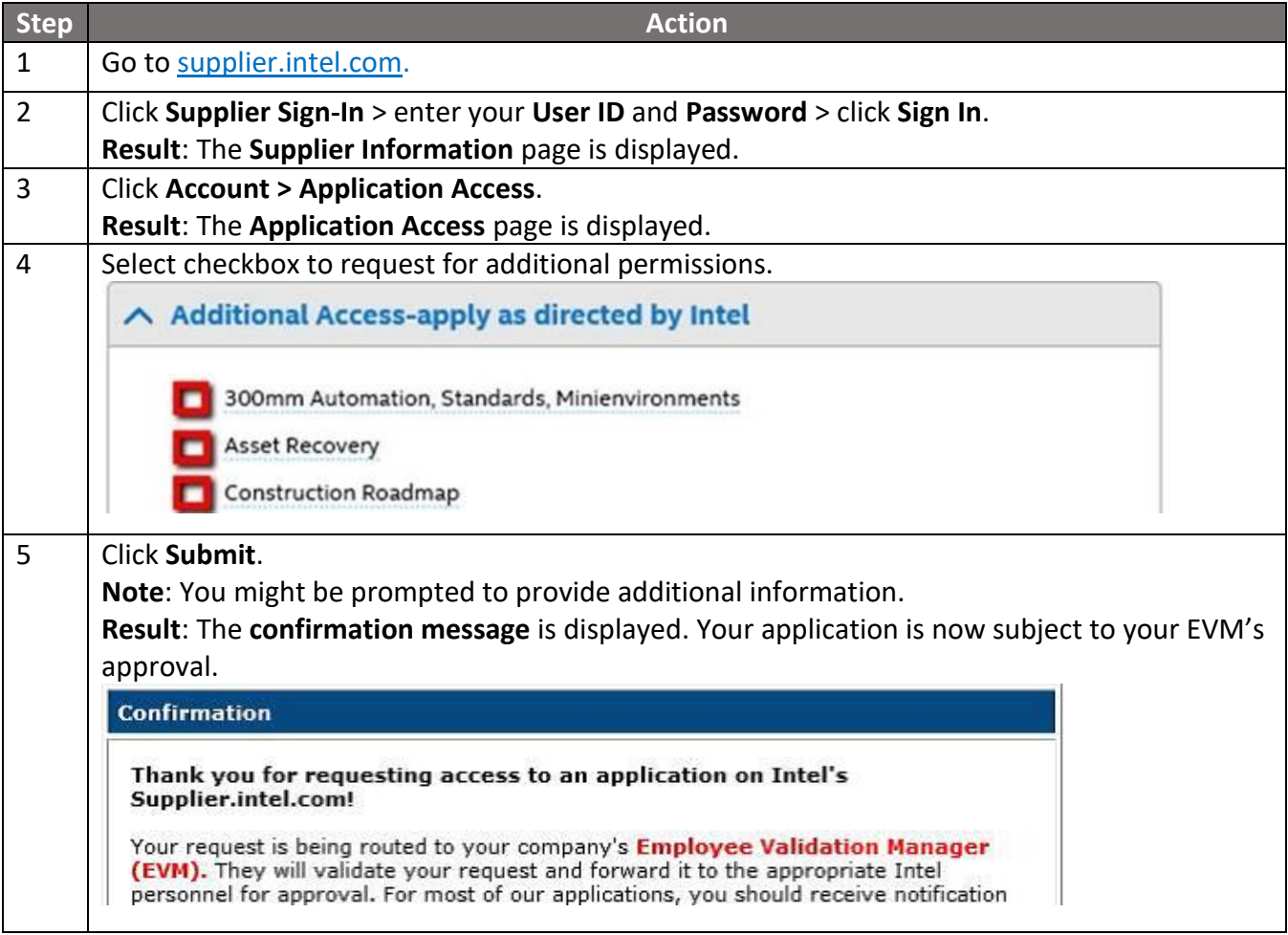

# <span id="page-8-0"></span>[How do I request access to additional supplier locations?](https://www.intel.com/content/www/us/en/supplier/resources/self-help/account-management.html#faq-answers-3-1)

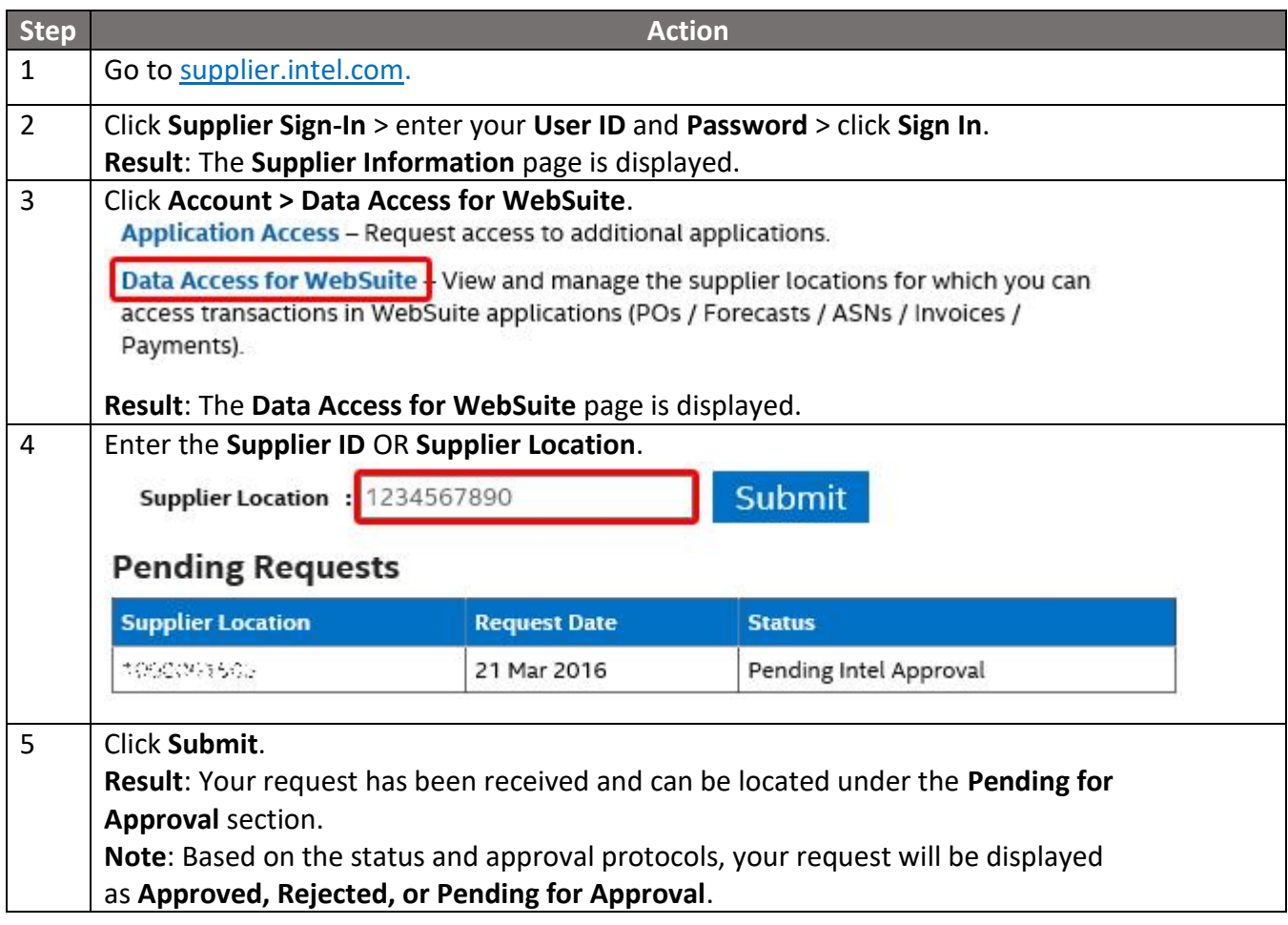

### <span id="page-9-0"></span>[How do I remove unneeded supplier locations from my account?](https://www.intel.com/content/www/us/en/supplier/resources/self-help/account-management.html#faq-answers-3-2)

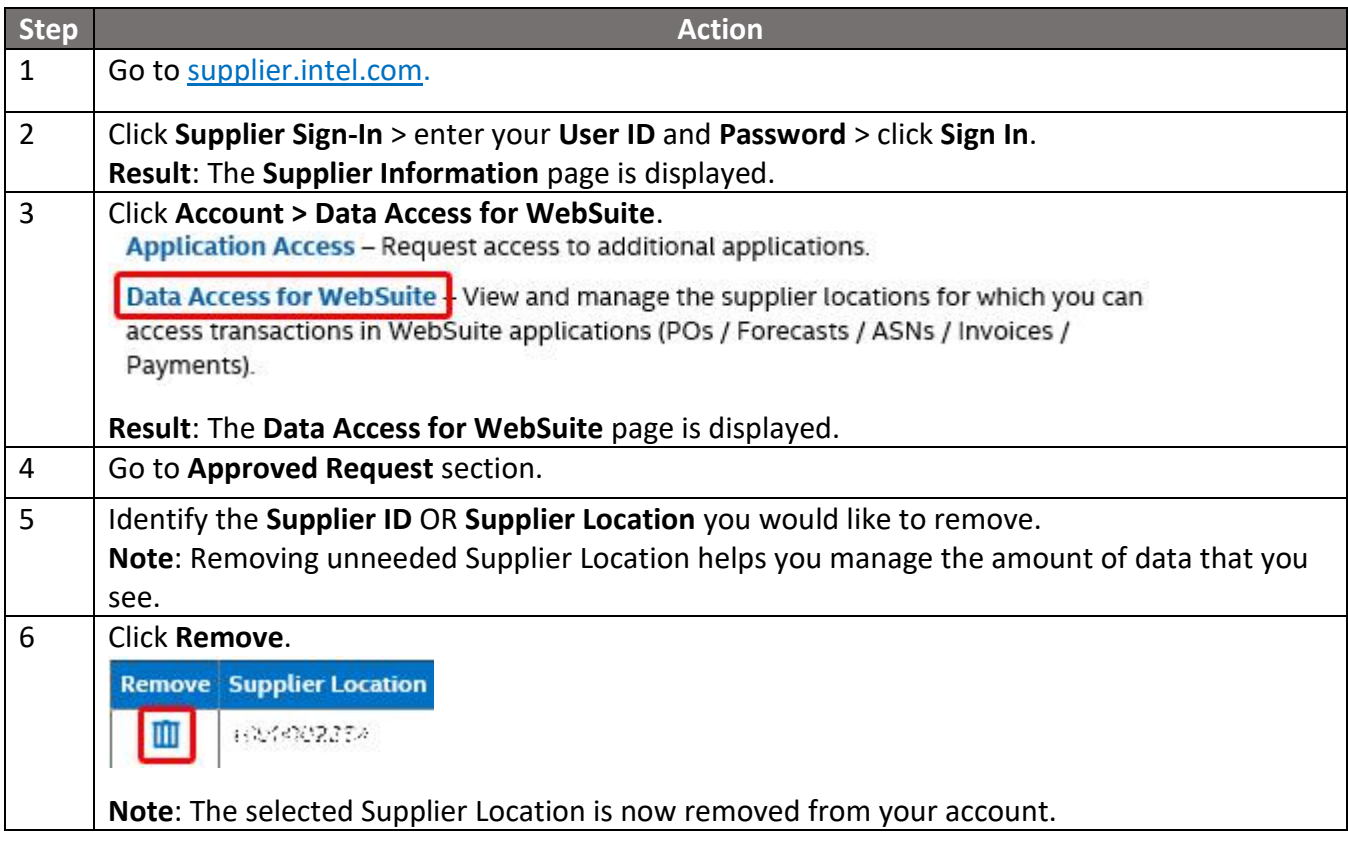

### <span id="page-9-1"></span>[How do I check the status of my application or EVM request?](https://www.intel.com/content/www/us/en/supplier/resources/self-help/account-management.html#faq-more-answers-3-3)

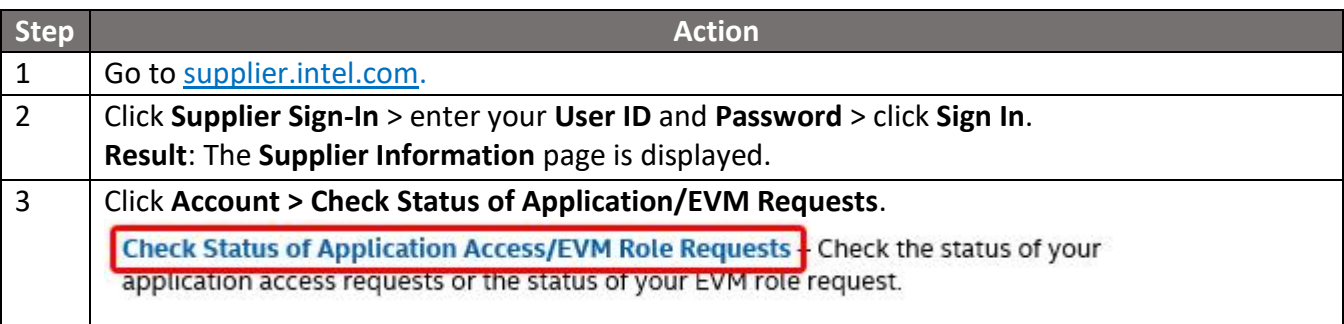

# **Account Management Self Help**

Browse through the navigation tabs for the information you are interested in.

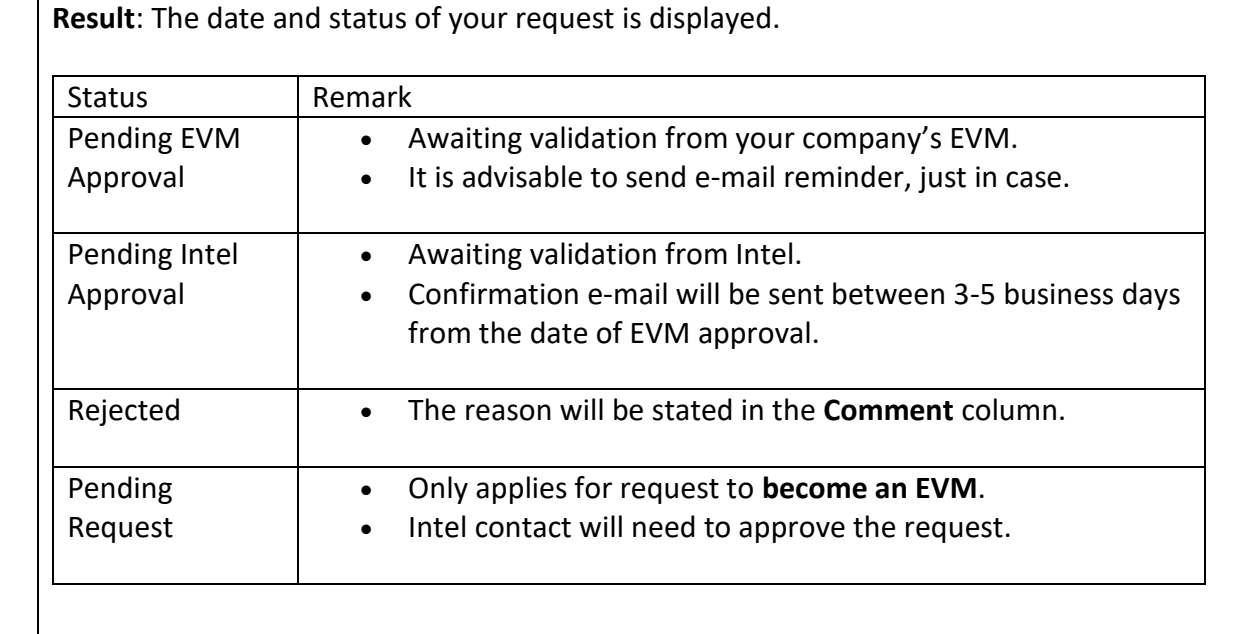

## <span id="page-10-0"></span>Manage EVM

#### <span id="page-10-1"></span>[What is an EVM?](https://www.intel.com/content/www/us/en/supplier/resources/self-help/account-management.html#faq-answers-4-0)

- A critical security role responsible for managing each supplier's user accounts, and their access to confidential data.
- Each supplier must identify at least **ONE** (1) EVM to manage its users.
- EVM's Revalidation must be completed every **SIX** (6) months.
- All users for that supplier will lose their access until a new EVM is identified.

### <span id="page-10-2"></span>[What are the roles and responsibilities of an EVM?](https://www.intel.com/content/www/us/en/supplier/resources/self-help/account-management.html#faq-answers-4-1)

- Approving or rejecting new user requests for access to applications on supplier.intel.com.
- Revoking user access when accounts are no longer needed or wanted.
- Quarterly audits to ensure that user lists are up to date (also known as User Revalidation).
- Re-applying for the EVM role every six months (also known as EVM Revalidation).

### [How do I become an EVM?](https://www.intel.com/content/www/us/en/supplier/resources/self-help/account-management.html#faq-answers-4-2)

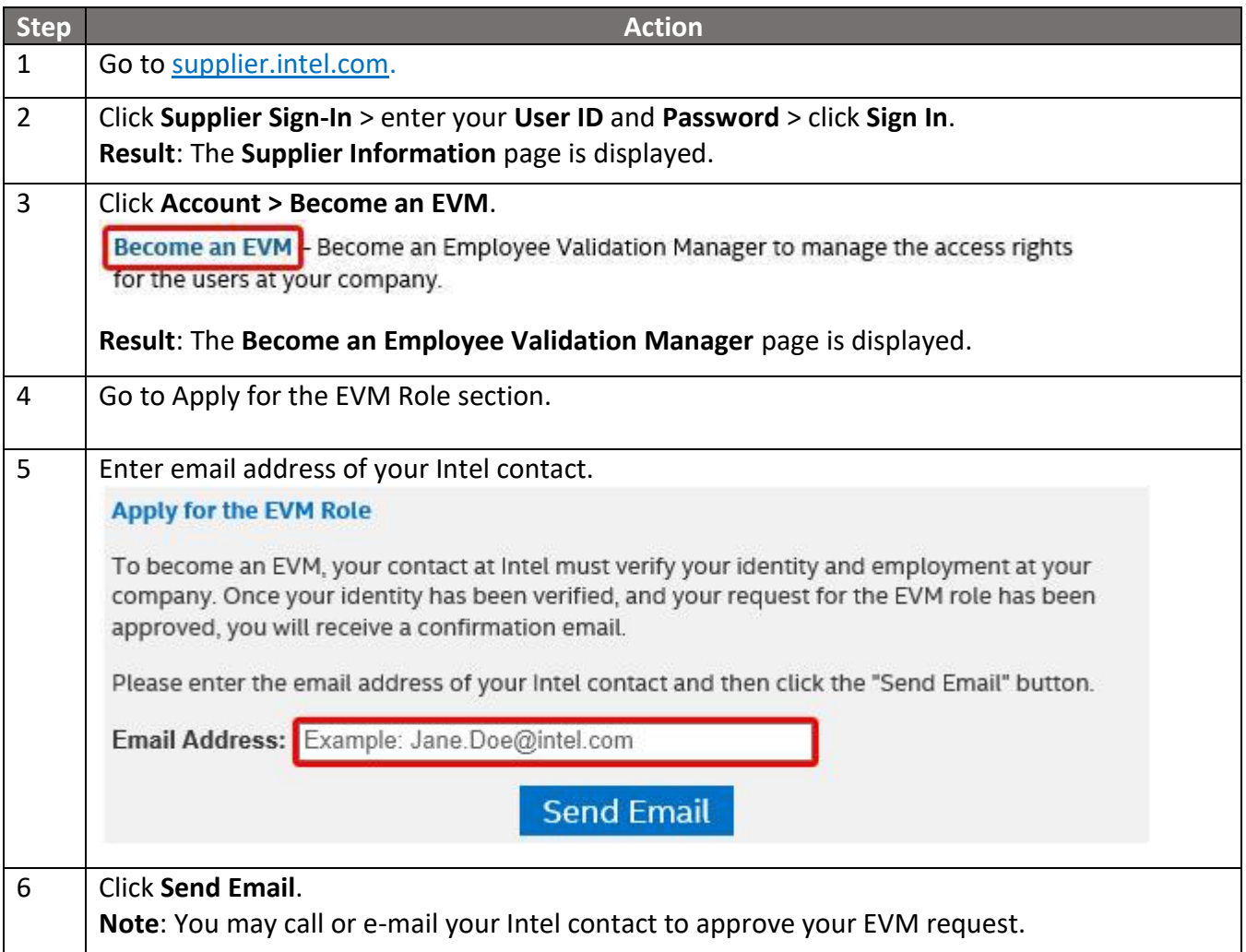

# <span id="page-11-0"></span>[How do I find out who my company's EVM is?](https://www.intel.com/content/www/us/en/supplier/resources/self-help/account-management.html#faq-more-answers-4-3)

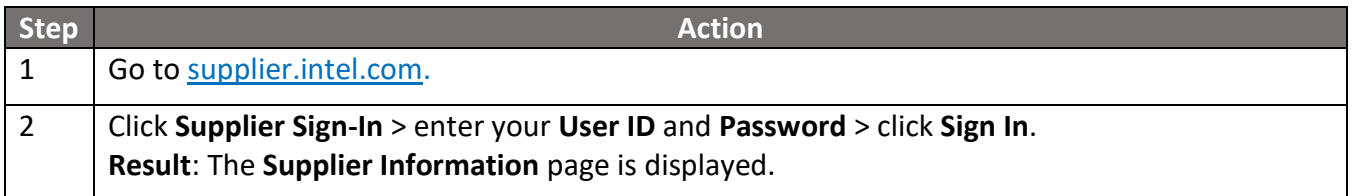

# Account Management Self Help<br>Browse through the navigation tabs for the information you are interested in.

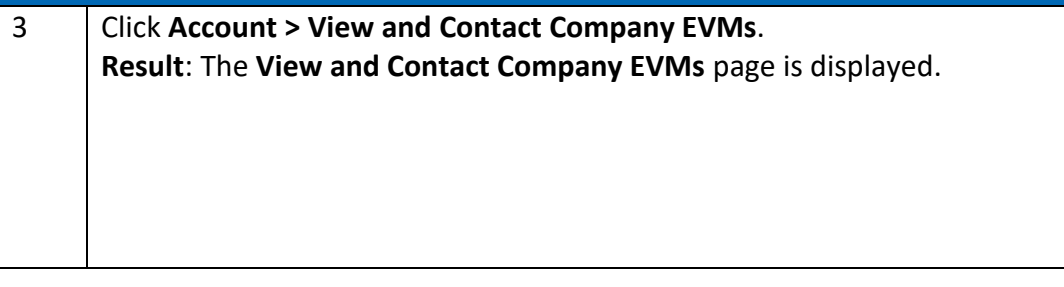